# **Communication Protocol**

Version 2.1.9

2023-02-22

# THYRACONT Vacuum Instruments

Thyracont Vacuum Instruments GmbH Max-Emanuel-Str. 10 94036 Passau, Germany

www.thyracont-vacuum.com

# **Content**

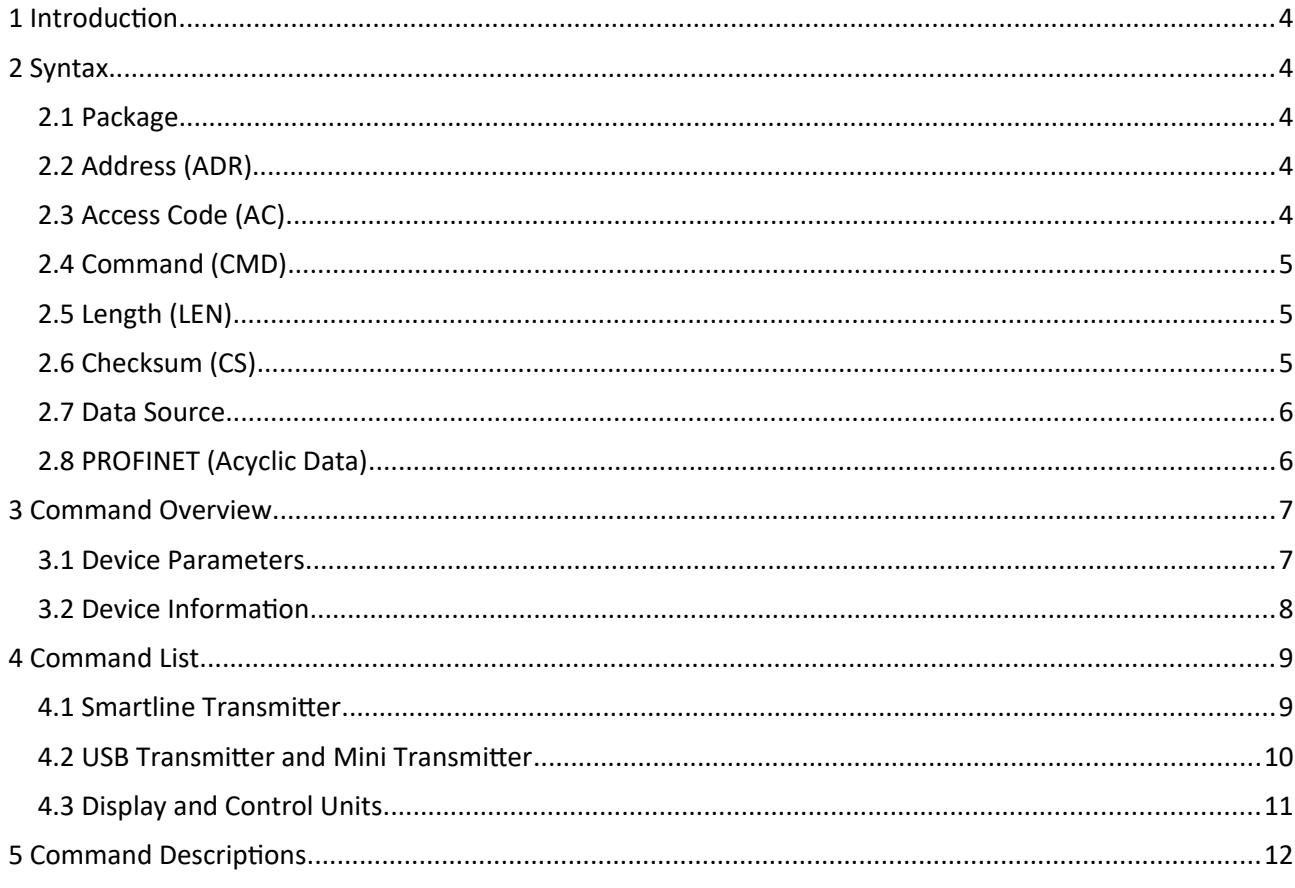

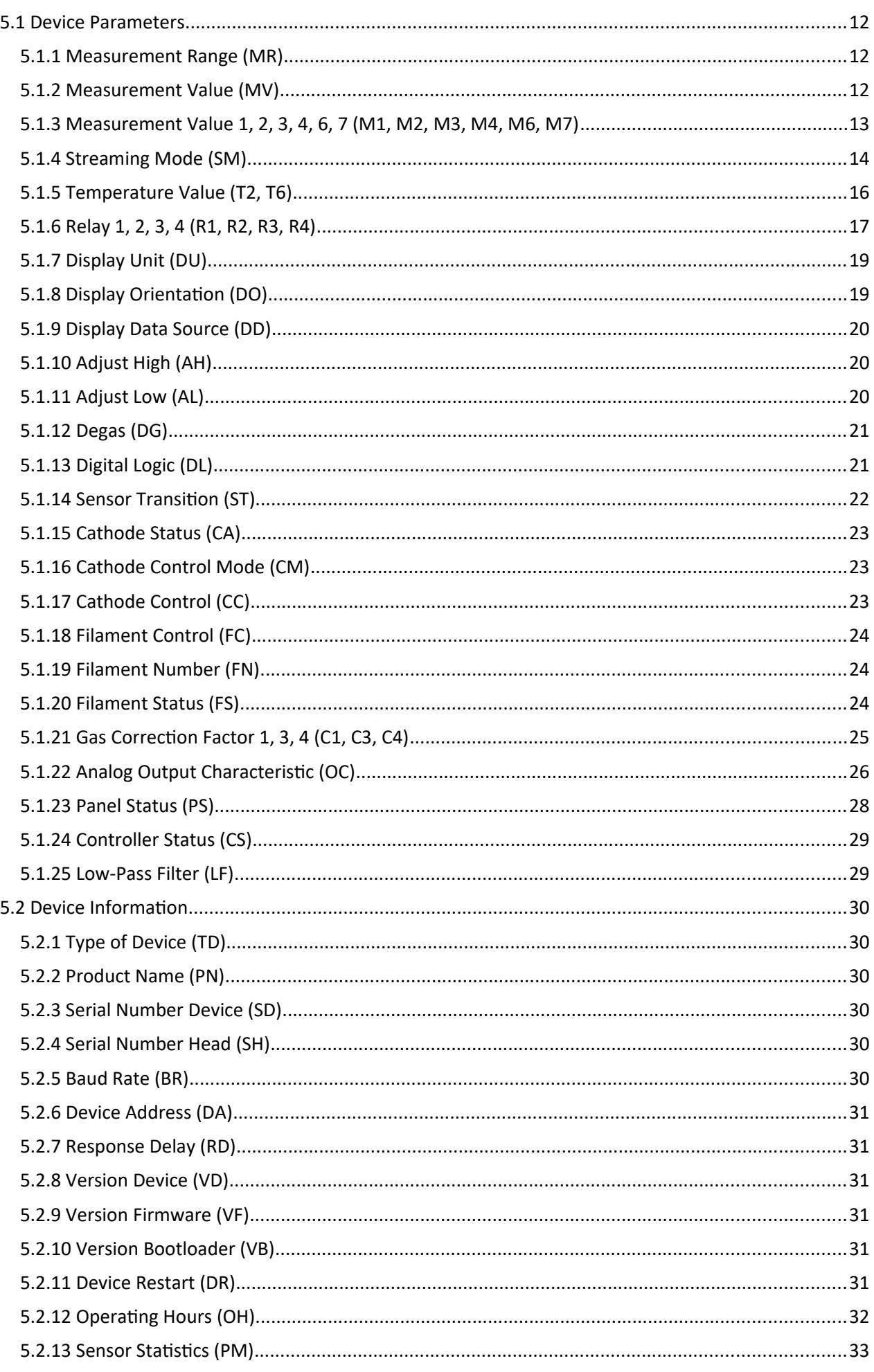

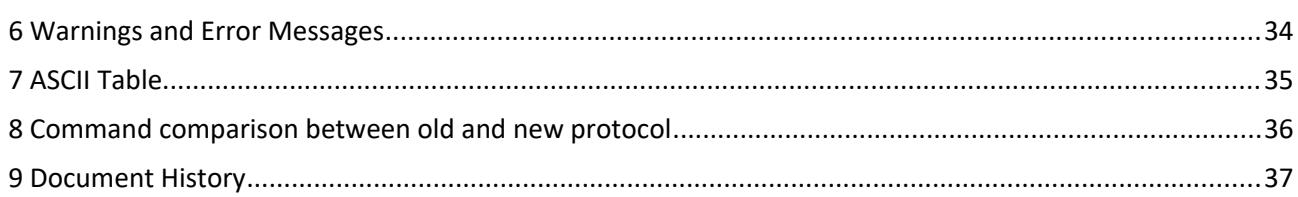

# <span id="page-3-4"></span>**1 Introduction**

The new communication protocol is introduced in Thyracont Smartline Devices from a specific firmware version on and is usable besides the old protocol. **But it is strongly recommended to either use the old or the new communication protocol and not a mixture of both.** 

E. g. the old commands for *Switchpoint*, *Setpoint* and *Hysteresis* have been superseded by a unique new command *Relay* and their respective read and write commands are not compatible to each other anymore. The new protocol has a completely new syntax with a 1 byte access code (AC), 2 bytes command (CMD) and 2 bytes data field length. The syntax is described below.

**Note:** VD8 compact vacuum meters use the old communication protocol V1.

**Note:** Depending on the firmware version and hardware, not all commands are available.

# <span id="page-3-3"></span>**2 Syntax**

#### <span id="page-3-2"></span>**2.1 Package**

For packages without data:

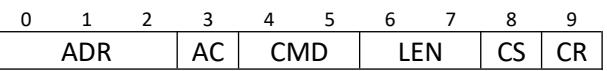

For packages with data:

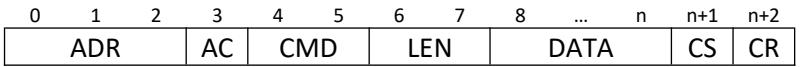

The bytes are summarized by the following table:

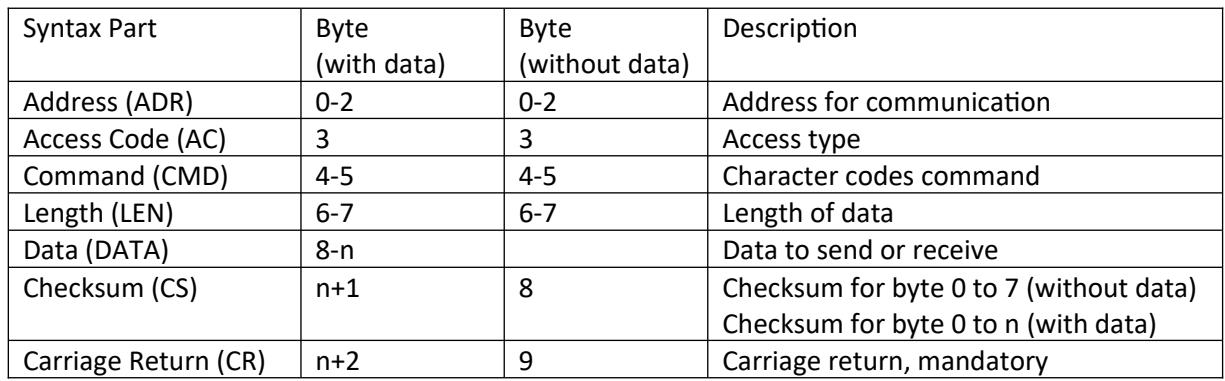

# <span id="page-3-1"></span>**2.2 Address (ADR)**

The address consists of 3 bytes.

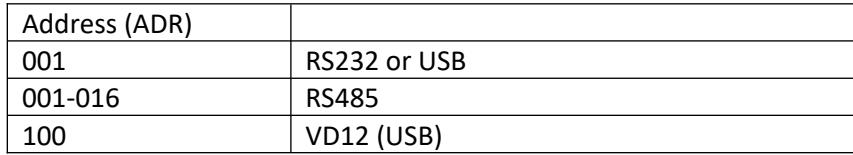

# <span id="page-3-0"></span>**2.3 Access Code (AC)**

The byte access code differs between read, write, factory default, error and binary mode. If you want to send a package with a read command from your master to the transmitter you must use "0" (zero) as access code. If the transmitter has executed the command it will answer and increase the access code by one. Thus, the received package has access code "1". The same applies for the write command. From master to transmitter you must use "2" for a write command, and the received feedback from the transmitter contains "3" as access code.

Factory default is an option for some commands to reset a parameter to its default value, e. g. the gas correction factor for a Pirani sensor.

If an error happens inside of any transmitter, the access code will be changed to "7" and not increased by one. The binary mode is to read and write binary data and is used for firmware update. Note: When using Binary Type of Access the length (LEN) must also be binary data of 2 bytes.

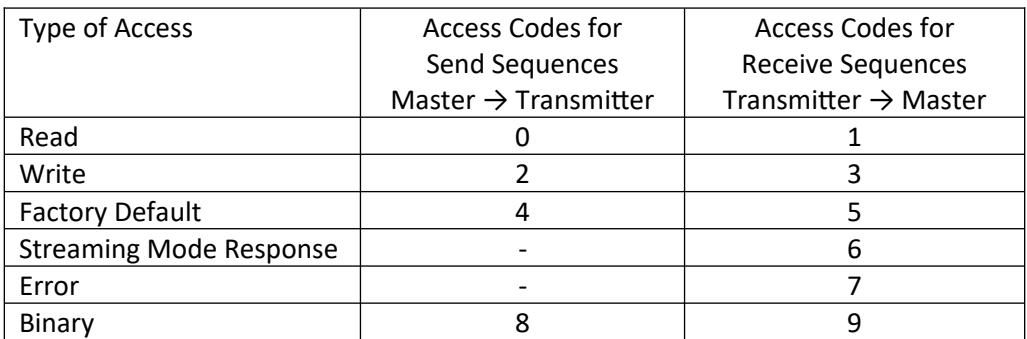

# <span id="page-4-0"></span>**2.4 Command (CMD)**

The new command is a 2 bytes case sensitive character [AA to ZZ]. A full list of valid commands is given in the next chapter.

# <span id="page-4-2"></span>**2.5 Length (LEN)**

The new part of a package is the length of DATA in bytes. If the length is lower than 10 bytes, fill up with zeros to the left. If there is no DATA (e. g. Read Commands) use "00" as length.

# <span id="page-4-1"></span>**2.6 Checksum (CS)**

Every package contains a checksum to verify the validity of the package and the calculation formula has not changed with respect to old protocol.

Package without data: build checksum from bytes 0 to 7 Package with data: build checksum from bytes 0 to n

The checksum equation:

*DecimalNumberofCS*=(∑*decimalnumbersofcharacters*)*mod* <sup>64</sup>+<sup>64</sup>

To get the character of the checksum, convert the resulting decimal number of CS backwards into an ASCII character.

| LAUTINIC. ITCUU IVICUSUI CITICITE VUIUC (IVIV) UE UUUI CS |            |    |    |    |                |  |            |  |  |     |  |
|-----------------------------------------------------------|------------|----|----|----|----------------|--|------------|--|--|-----|--|
|                                                           |            |    |    |    |                |  |            |  |  |     |  |
|                                                           | <b>ADR</b> |    |    | AC | <b>CMD</b>     |  | <b>LFN</b> |  |  | CR. |  |
|                                                           |            |    |    |    | м              |  |            |  |  |     |  |
|                                                           | 48         | 48 | 49 |    | $48$   77   86 |  |            |  |  |     |  |

Example: Read Measurement Value (MV) at address 1

- 1 Calculate sum: 48+48+49+48+77+86+48+48 = 452
- 2 Calculate decimal number of CS character:  $(452 \text{ mod } 64) + 64 = 4 + 64 = 68$
- 3 ASCII Character of decimal 68 is uppercase "D"
- 4 Insert "D" as checksum character

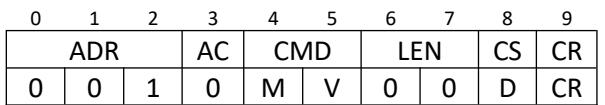

## <span id="page-5-1"></span>**2.7 Data Source**

Some commands support selecting the data source. This means the input data of this function can be set to another source of measurement data. The data source is set as an integer value with type prefix corresponding to a sensor or a virtual sensor.

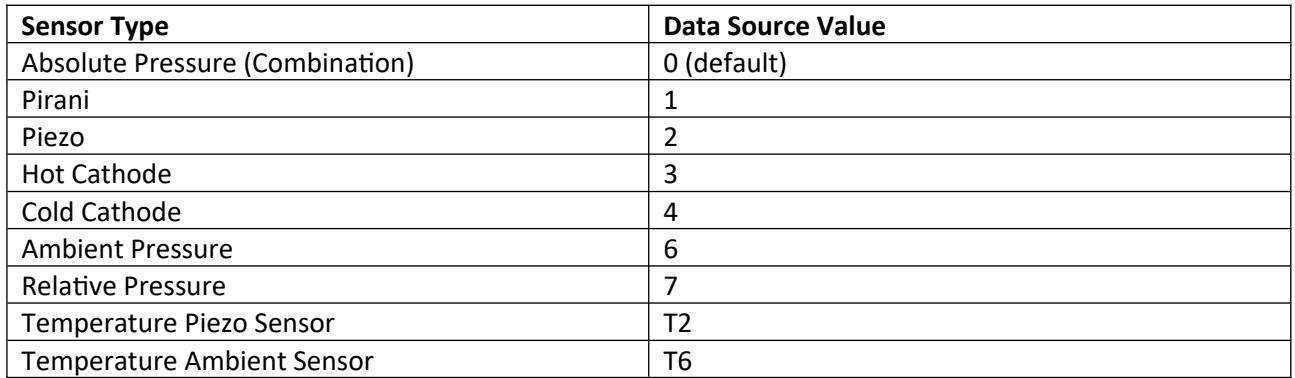

## <span id="page-5-0"></span>**2.8 PROFINET (Acyclic Data)**

Thyracont gauges with the new PROFINET interface (serial number > 23xxxxxx) are capable of exchanging acyclic data records. By this, the limited range of commands in cyclic data communication to configure a gauge is now extended to all commands available (as listed in this document). In general the syntax is similar to the description in [2.1.](#page-3-2) However, in this specific case, the fields "Address" (ADR), "Checksum" (CS) and "Carriage Return" (CR) are omitted. This applies to both sending and receiving data records. The following two examples will show how the data frames should look like. Chapter [5](#page-11-0) will explain each command in more detail. A demo on how to use the acyclic data exchange can be found on our homepage.

#### Example 1: Read Current Pressure from VSR53PN

Sequence Send:

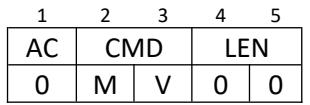

#### Sequence Receive: Pressure 973.4 mbar

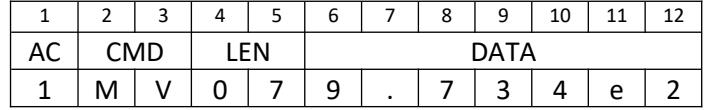

# Example 2: Write Gas Correction Factor 1 (C1) of "2.22" for VSR53PN

Sequence Send:

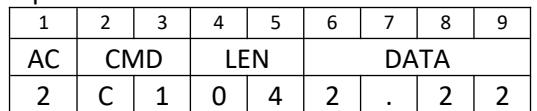

Sequence Receive:

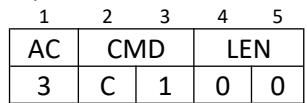

# <span id="page-6-1"></span>**3 Command Overview**

# <span id="page-6-0"></span>**3.1 Device Parameters**

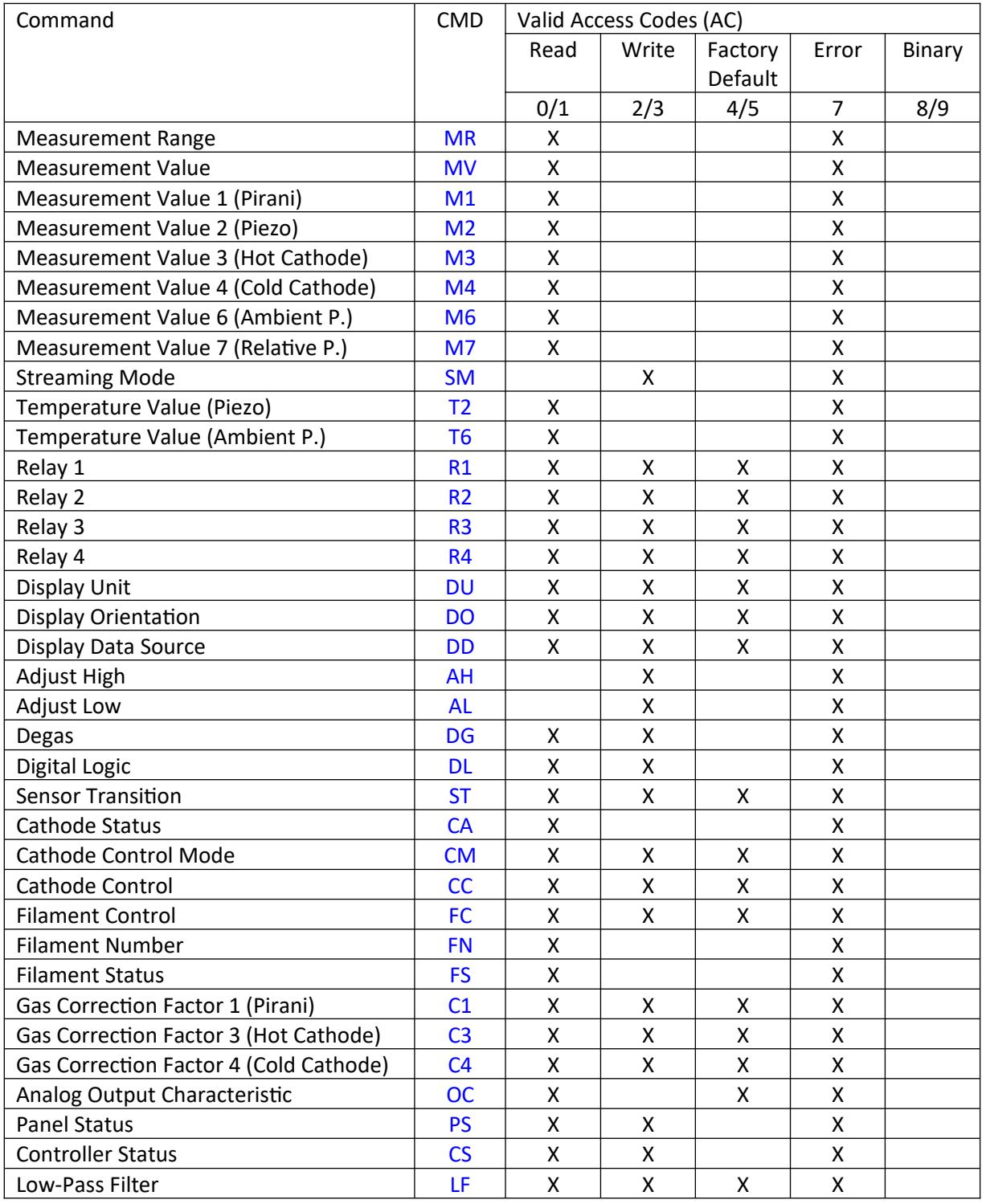

# <span id="page-7-0"></span>**3.2 Device Information**

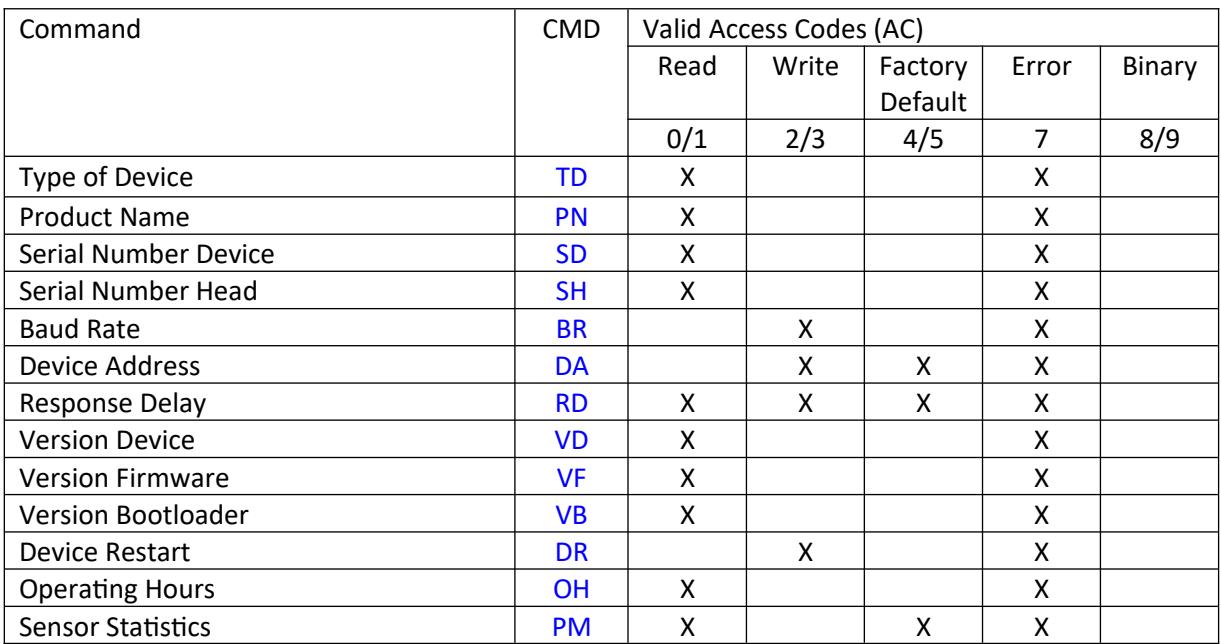

# <span id="page-8-1"></span>**4 Command List**

## <span id="page-8-0"></span>**4.1 Smartline Transmitter**

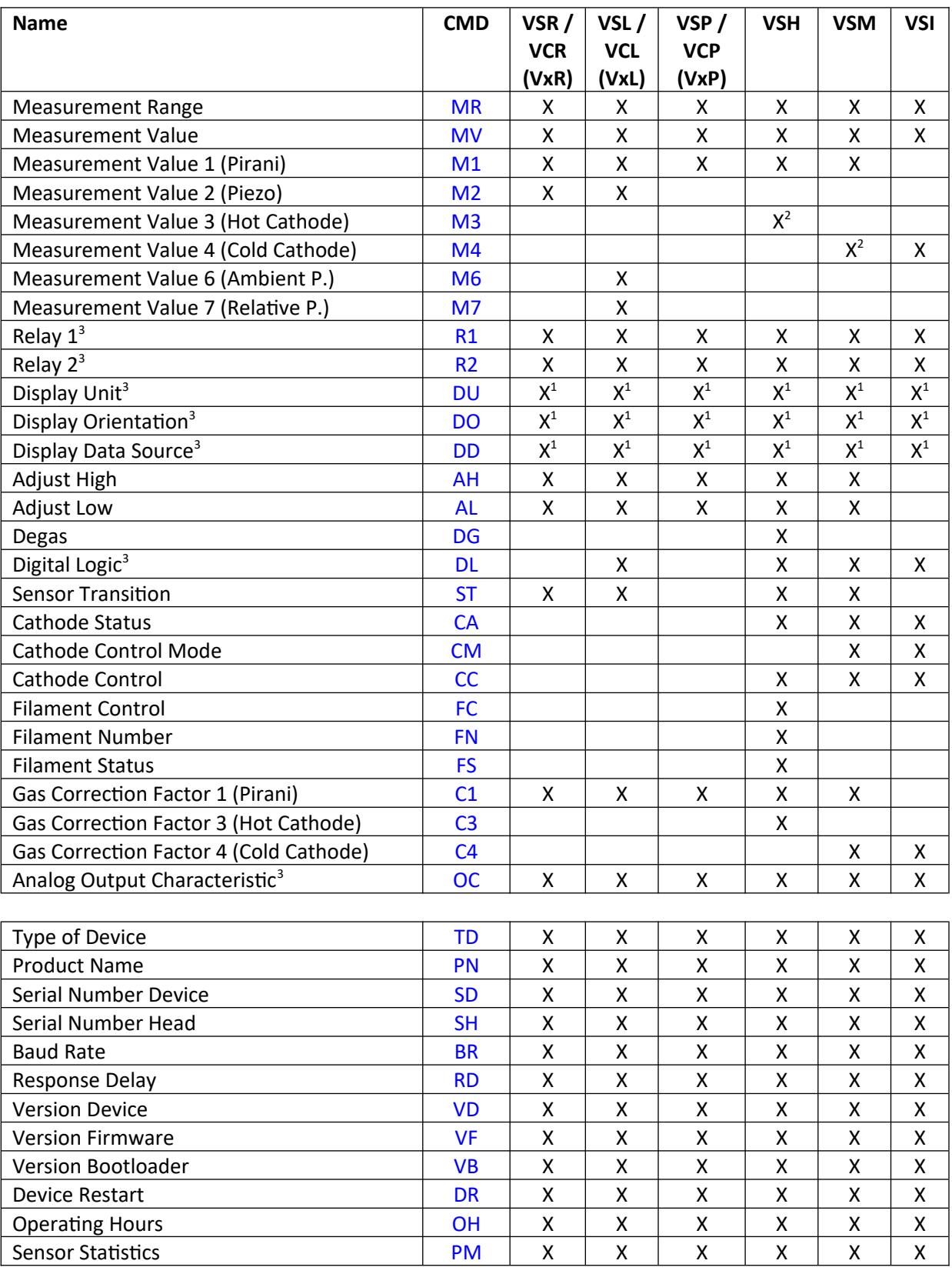

Notes:

- 1) Only valid if device has an LCD display
- 2) Only valid if cathode is not switched off permanently
- 3) Not available if device has PROFINET interface

# <span id="page-9-0"></span>**4.2 USB Transmitter and Mini Transmitter**

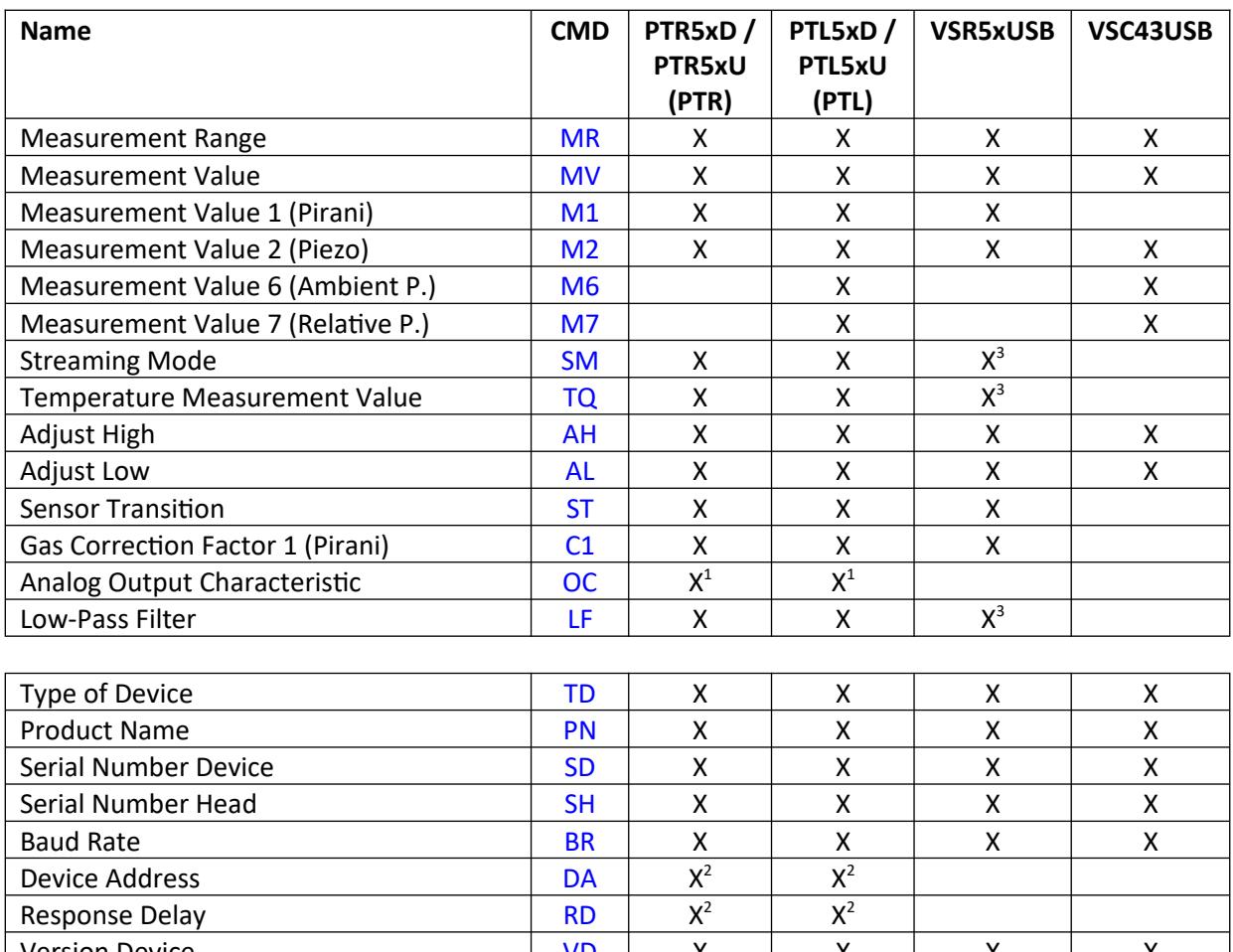

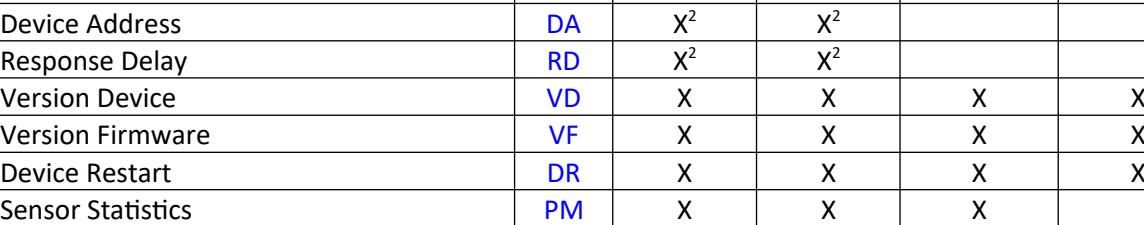

Notes:

- 1) Only valid if device has an analog output
- 2) Only valid for devices with RS485 interface
- 3) Depends on firmware version

# <span id="page-10-0"></span>**4.3 Display and Control Units**

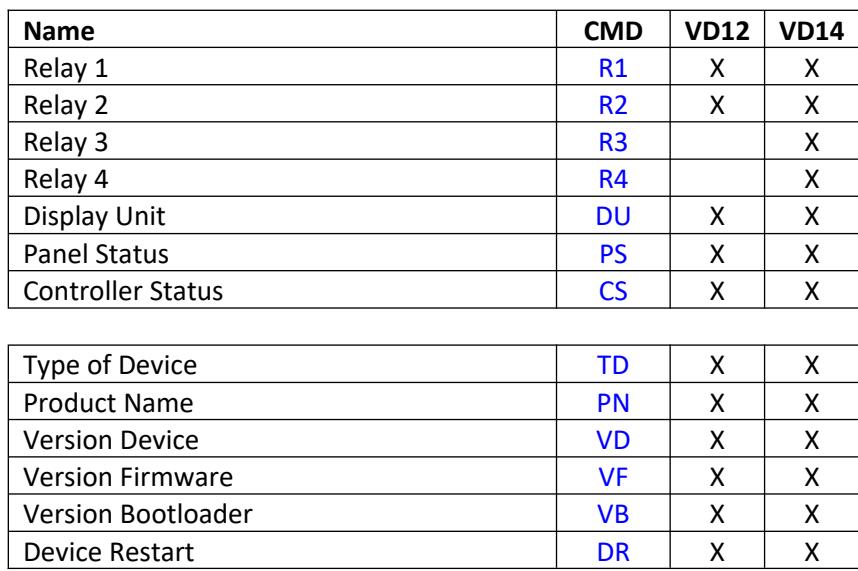

# <span id="page-11-0"></span>**5 Command Descriptions**

# **5.1 Device Parameters**

#### <span id="page-11-3"></span><span id="page-11-2"></span>**5.1.1 Measurement Range (MR)**

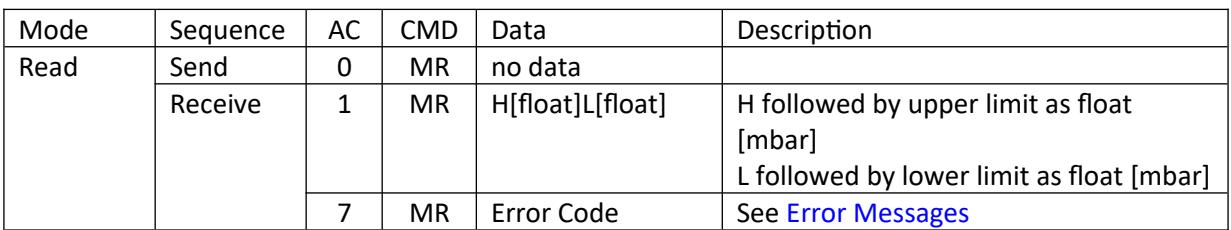

Example: Read Measurement Range VSR53D, Address 1

Sequence Send:

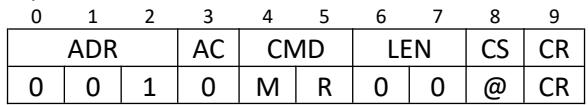

Sequence Receive:

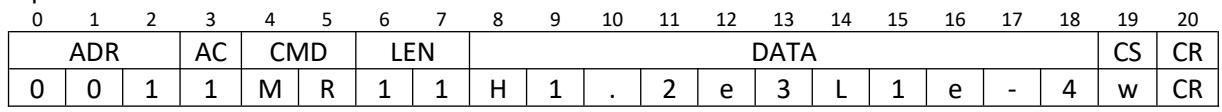

The transmitter VSR53D has a measurement range from 1.2e3 to 1e-4 mbar.

# <span id="page-11-1"></span>**5.1.2 Measurement Value (MV)**

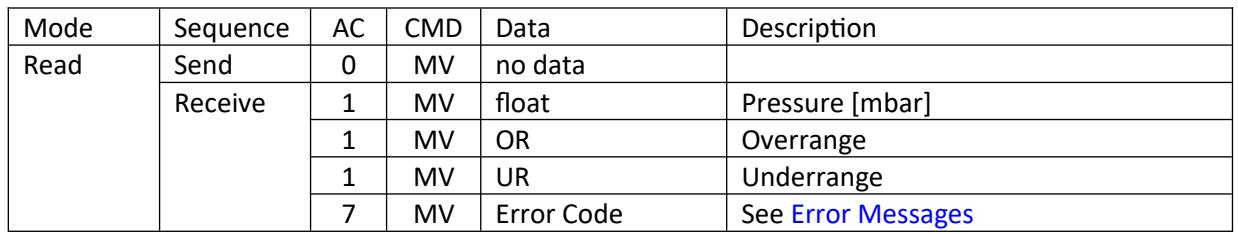

Example: Read Current Pressure from VSR53D, Address 1 Sequence Send:

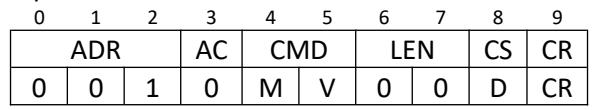

#### Sequence Receive: Pressure 973.4 mbar

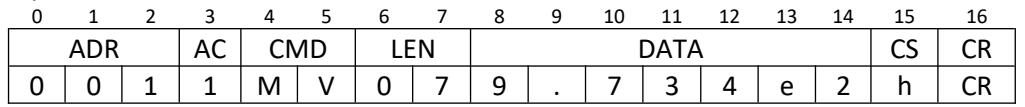

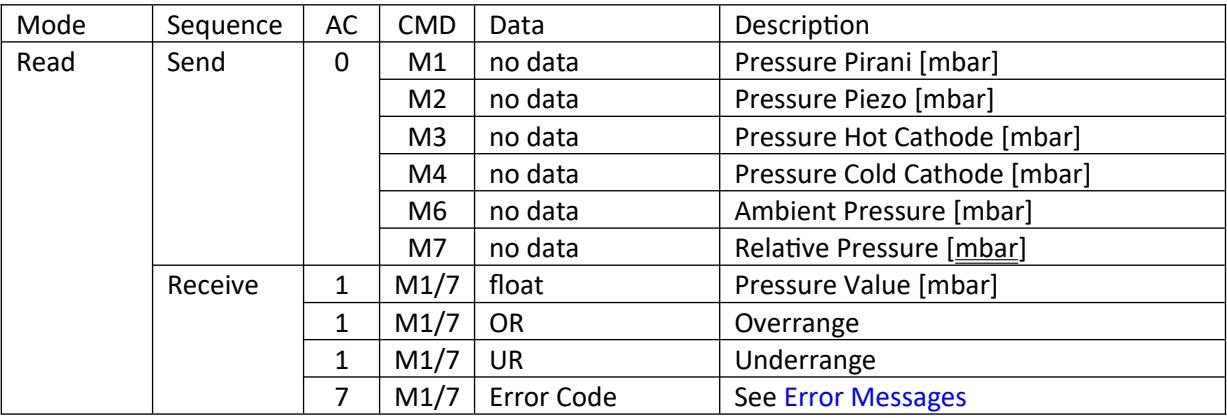

### <span id="page-12-0"></span>**5.1.3 Measurement Value 1, 2, 3, 4, 6, 7 (M1, M2, M3, M4, M6, M7)**

#### <span id="page-13-0"></span>**5.1.4 Streaming Mode (SM)**

A special mode for faster measurement readings from the transmitter. When enabled, the transmitter automatically transmits as soon as a new reading is available, without the need to send a measurement query before. This mode is only available for higher baud rates (at least 38400), since the transmission has to be faster than the sample rate of the transmitter. The streaming mode supports all available data sources. If additional data sources are selected the measurement values in the response are separated by a semicolon in ascending order of the data source(s).

If the transmitter receives a valid data frame (e.g. a measurement query) it immediately leaves the streaming mode. Note: The transmitter can only receive data frames while there is no communication on the bus.

**Caution:** Only one transmitter in a shared bus can use this mode at the same time.

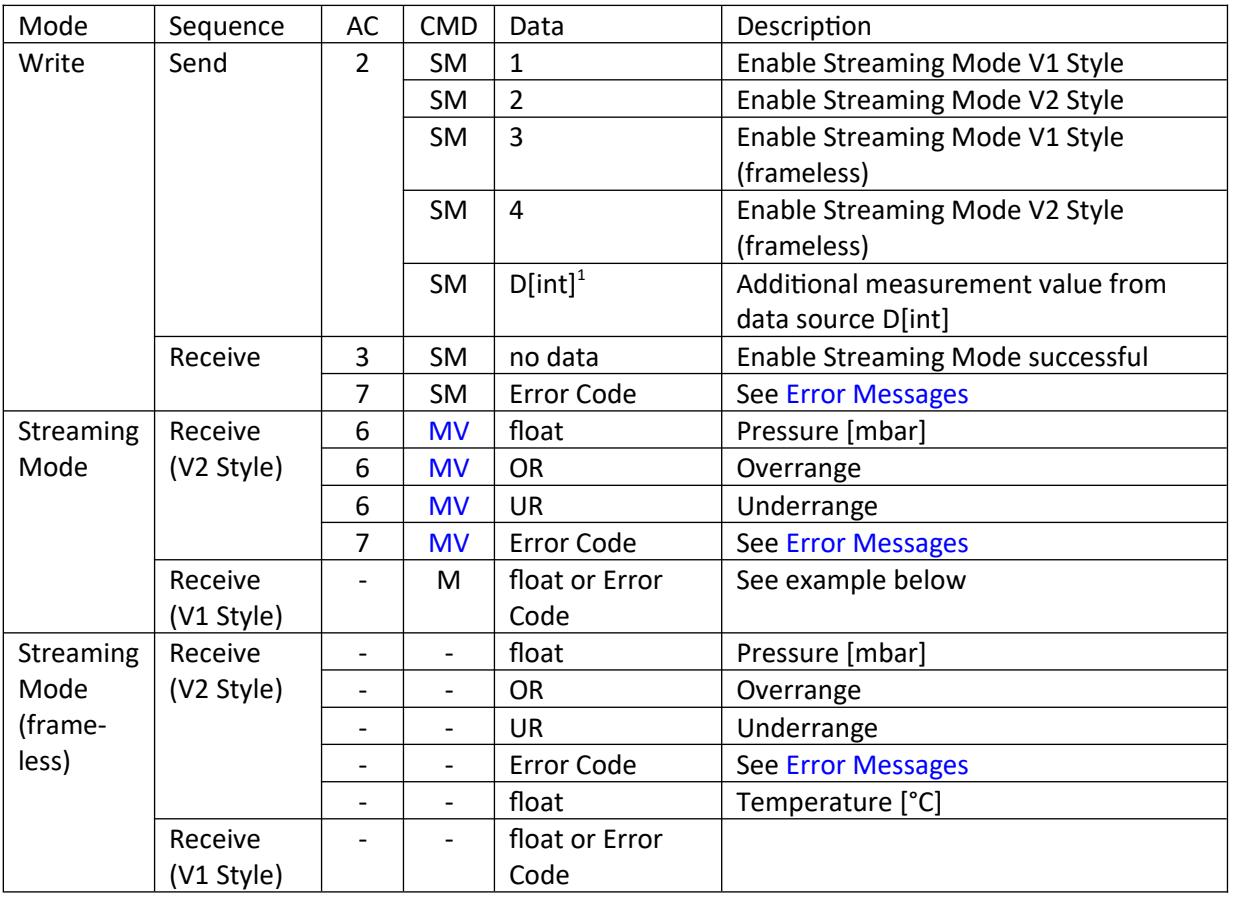

 $1$  Additional measurement values can be added to the response. For temperature values the "T" prefix has to be used (e.g. "DT2"). The reading of negative measurement values is only available with V2 Style.

 Example: Start command "Streaming Mode Thyracont V2 Style Frameless" from PTR51D, Address 1 Sequence Send:

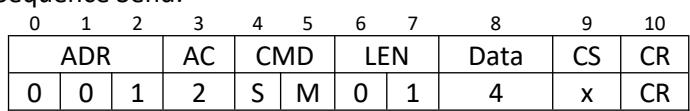

Measurement value in V1 protocol:

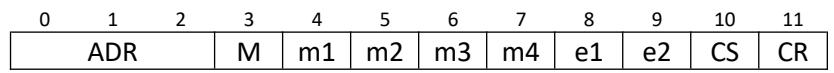

Exponential format:

- Mantissa:
	- $\circ$  4 digits (m1 ... m4)
	- no leading zeros
	- decimal point after first digit (i. e. "1200" means "1.200")
- Exponent:
	- 2 digits (e1, e2)
	- offset 20 (i. e. "23" means "x 10e3" (10e(23-20)))
- Value in [mbar]

Error codes:

- "000000"  $\rightarrow$  Underrange
- "999999"  $\rightarrow$  Overrange
- $"1" \rightarrow$  Error1 (see [Error Messages](#page-33-0))

Example Receive:

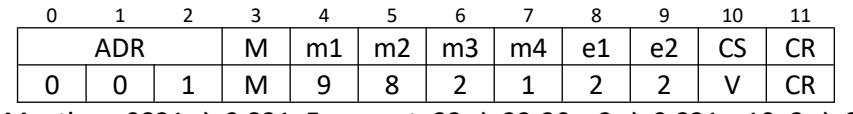

Mantissa: 9821 → 9.821, Exponent: 22 → 22-20 = 2 → 9.821 x 10e2 → 982.1 mbar

In frameless mode the data transmission time is further reduced, as the dataframe only consists of data field, checksum and carriage return.

Response when using frameless mode (V1 style): Example Receive:

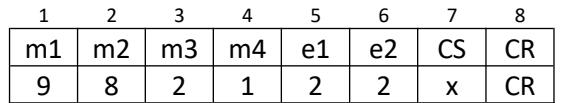

Response when using frameless mode (V2 style): Example Receive:

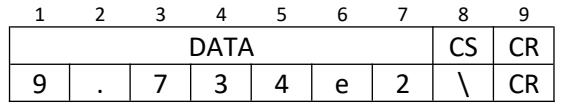

#### Example: Start command "Streaming Mode Thyracont V2 Style Frameless" with relative pressure value and temperature value from Piezo sensor

Sequence Send:

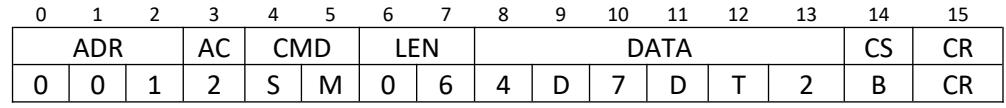

Response when using frameless mode (V2 style):

Example Receive:

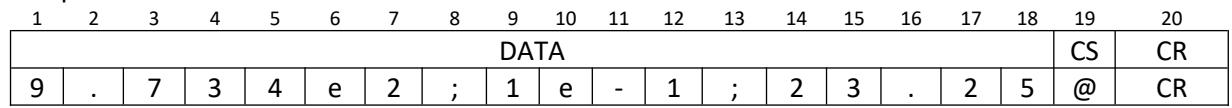

#### <span id="page-15-0"></span>**5.1.5 Temperature Value (T2, T6)**

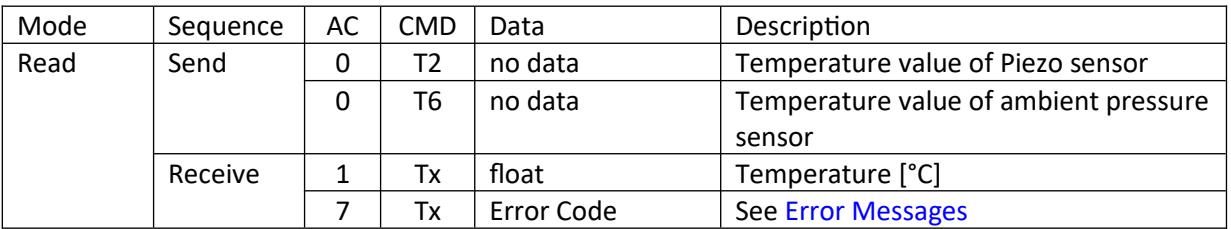

Example: Read temperature of medium from PTR51D, Address 1 Sequence Send:

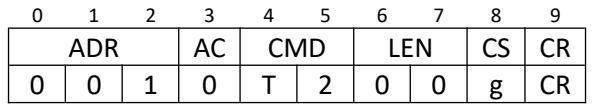

#### Sequence Receive: Temperature 27.91°C

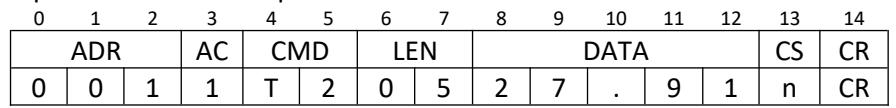

## <span id="page-16-0"></span>**5.1.6 Relay 1, 2, 3, 4 (R1, R2, R3, R4)**

The relays can be configured independently and can follow different operating modes. These modes depend on transmitter type and firmware version. It may be possible that not all modes are supported by your firmware; in that case your transmitter will return an error message and you must update the firmware first.

The following modes are possible:

- Switch by pressure (default)
- Switch on/off if Error
- Switch on/off if Underrange
- Switch on/off if Overrange
- Switch on/off if cathode is on
- Switch on/off if filament is defect
- Switch temporarily on/off

Apart from the default mode all others can be inverted by using an exclamation mark as prefix. The default mode can be inverted by switching both pressure values.

For control units it is necessary to specify the appropriate measurement channel. Therefore an additional measurement channel parameter is appended with the parameter prefix "C" in the data field.

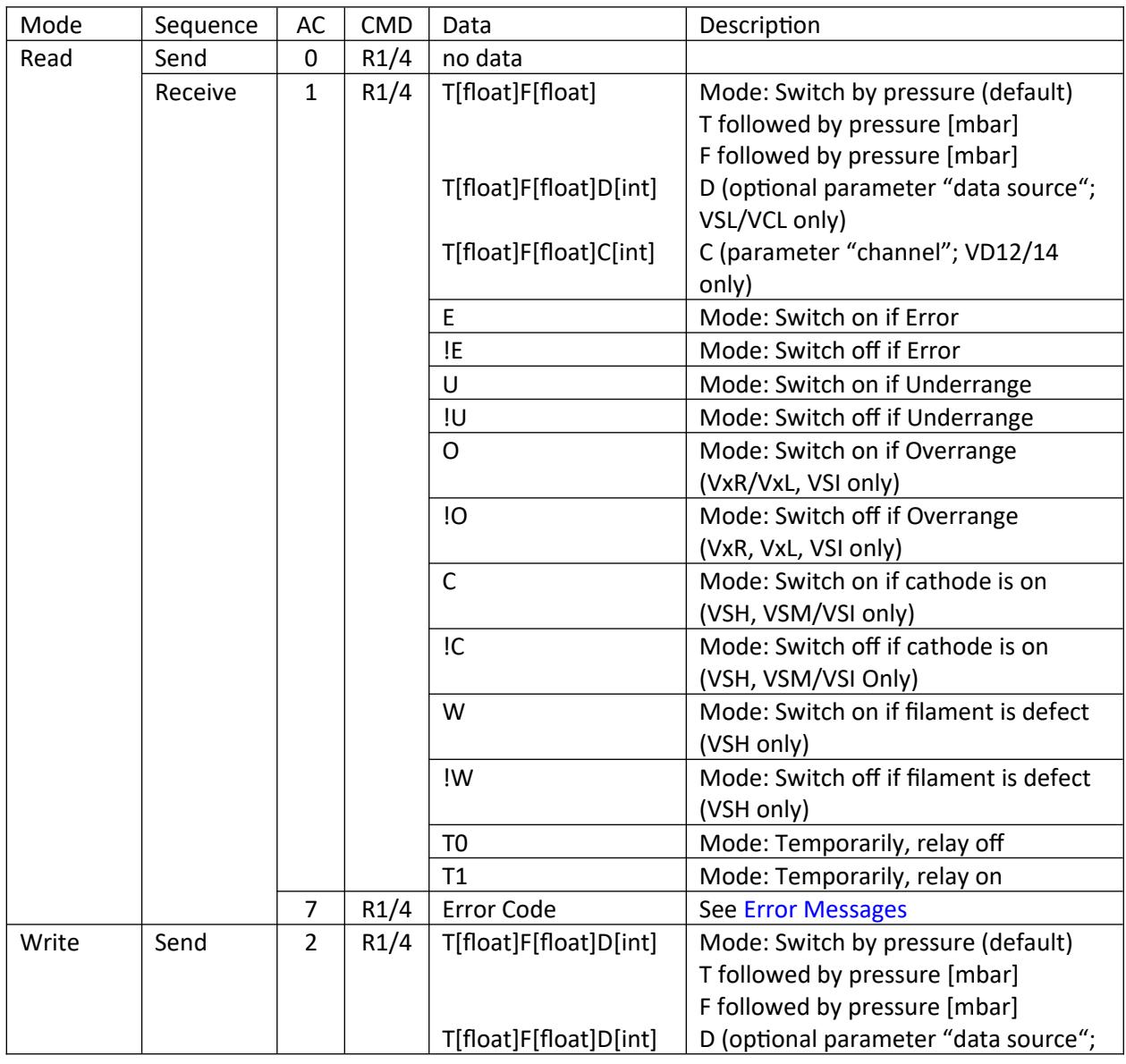

![](_page_17_Picture_490.jpeg)

### Example: Write "1E-1 mbar on and 1.5 mbar off" as relay 1 setting for VSP53DL, Address 2 Sequence Send:

![](_page_17_Picture_491.jpeg)

Sequence Receive:

![](_page_17_Picture_492.jpeg)

## Example: Write "1E-1 mbar on, 1.5 mbar off on measurement channel 1" as relay 1 setting for VD12, Address 100

Sequence Send:

![](_page_17_Picture_493.jpeg)

Sequence Receive:

![](_page_17_Picture_494.jpeg)

# <span id="page-18-1"></span>**5.1.7 Display Unit (DU)**

![](_page_18_Picture_447.jpeg)

# Example: Write "mbar" as new display unit for VSP53DL, Address 2

Sequence Send:

![](_page_18_Picture_448.jpeg)

#### Sequence Receive:

![](_page_18_Picture_449.jpeg)

Valid units:

![](_page_18_Picture_450.jpeg)

#### <span id="page-18-0"></span>**5.1.8 Display Orientation (DO)**

![](_page_18_Picture_451.jpeg)

![](_page_19_Picture_429.jpeg)

## <span id="page-19-2"></span>**5.1.9 Display Data Source (DD)**

# <span id="page-19-1"></span>**5.1.10 Adjust High (AH)**

![](_page_19_Picture_430.jpeg)

#### Example: Adjust High with 981.5 mbar for VSR53D, Address 1

Sequence Send:

![](_page_19_Picture_431.jpeg)

Sequence Receive:

![](_page_19_Picture_432.jpeg)

# <span id="page-19-0"></span>**5.1.11 Adjust Low (AL)**

![](_page_19_Picture_433.jpeg)

#### <span id="page-20-1"></span>**5.1.12 Degas (DG)**

The current pressure must be below 2E-6 mbar to switch Degas on.

![](_page_20_Picture_281.jpeg)

#### <span id="page-20-0"></span>**5.1.13 Digital Logic (DL)**

Digital Logic (Degas Logic) is a valid command for VSH serial numbers higher than 16580300, otherwise you will get the error message NO\_DEF (see [Error Messages](#page-33-0)). Furthermore, it is a valid command for VSI/VSM (Cathode Control Logic), and VSL/VCL (Adjust Control Logic) transmitter.

![](_page_20_Picture_282.jpeg)

![](_page_21_Picture_252.jpeg)

# <span id="page-21-0"></span>**5.1.14 Sensor Transition (ST)**

![](_page_22_Picture_339.jpeg)

## <span id="page-22-2"></span>**5.1.15 Cathode Status (CA)**

### <span id="page-22-1"></span>**5.1.16 Cathode Control Mode (CM)**

All modifications with Cathode Control Mode are permanent.

![](_page_22_Picture_340.jpeg)

# <span id="page-22-0"></span>**5.1.17 Cathode Control (CC)**

All modifications with Cathode Control are temporary.

![](_page_22_Picture_341.jpeg)

![](_page_23_Picture_301.jpeg)

# <span id="page-23-1"></span>**5.1.18 Filament Control (FC)**

# <span id="page-23-0"></span>**5.1.19 Filament Number (FN)**

![](_page_23_Picture_302.jpeg)

#### <span id="page-23-2"></span>**5.1.20 Filament Status (FS)**

![](_page_23_Picture_303.jpeg)

![](_page_24_Picture_198.jpeg)

# <span id="page-24-0"></span>**5.1.21 Gas Correction Factor 1, 3, 4 (C1, C3, C4)**

![](_page_25_Picture_588.jpeg)

#### <span id="page-25-0"></span>**5.1.22 Analog Output Characteristic (OC)**

Description Data String (logarithmic / linear output):

The data string for the analog output characteristic has a varying length and is divided into nine sub data contents. The order of the sub data is mandatory.

![](_page_25_Picture_589.jpeg)

Data String syntax for Analog Output Characteristic (logarithmic / linear):

![](_page_25_Picture_590.jpeg)

#### Example: Read Analog Output Characteristic

Sequence Send:

![](_page_25_Picture_591.jpeg)

### Sequence Receive:

![](_page_25_Picture_592.jpeg)

#### The content of DATA will be e.g.:

![](_page_25_Picture_593.jpeg)

It is also possible to create an individual output characteristic by using a table of up to 64 interpolations points. Each interpolation point consists of a pressure and a corresponding signal value. The table has to be sorted in decreasing order. At least 2 entries have to be provided.

Description Data String (table function and table entries):

![](_page_26_Picture_453.jpeg)

![](_page_26_Picture_454.jpeg)

Example: Write Analog Output Characteristic Table with 2 entries Sequence Send (table function):

![](_page_26_Picture_455.jpeg)

#### The content of DATA will be e.g.:

![](_page_26_Picture_456.jpeg)

Sequence Receive:

![](_page_26_Picture_457.jpeg)

#### Sequence Send (table entry 1):

![](_page_26_Picture_458.jpeg)

The content of DATA will be e.g.:

![](_page_26_Picture_459.jpeg)

Sequence Receive is like above.

# Example: Read Analog Output Characteristic Table

![](_page_27_Picture_501.jpeg)

Sequence Receive:

![](_page_27_Picture_502.jpeg)

The content of DATA will be e.g.:

![](_page_27_Picture_503.jpeg)

# Example: Read Analog Output Characteristic Table Entry 1

Sequence Send:

![](_page_27_Picture_504.jpeg)

#### Sequence Receive:

![](_page_27_Picture_505.jpeg)

#### The content of DATA will be e.g.:

![](_page_27_Picture_506.jpeg)

#### <span id="page-27-0"></span>**5.1.23 Panel Status (PS)**

![](_page_27_Picture_507.jpeg)

![](_page_28_Picture_419.jpeg)

#### <span id="page-28-1"></span>**5.1.24 Controller Status (CS)**

#### <span id="page-28-0"></span>**5.1.25 Low-Pass Filter (LF)**

Measuring devices usually use low-pass filters to improve the quality of the measurement. Generally, a high degree of filtering leads to less noise in the measured value, but also to a higher group delay and higher attenuation of fast signal changes. Hence, less filtering leads to more noise in the measured value, but also reduces the group delay and the signal attenuation. The factory default of 50% is a good trade-off for most applications. If this does not apply to your application, the filter level can be set to values between 100% (maximum filtering) and 0% (filter is disabled). The setting is valid until the next device reset. **Caution:** Changing the filter also influences the behavior of other functions of the device, like adjustment, switching points and analog output.

![](_page_28_Picture_420.jpeg)

Example: Set Low-Pass Filter for Pirani to 80%, Address 1

Sequence Send:

![](_page_28_Picture_421.jpeg)

#### Sequence Receive:

![](_page_28_Picture_422.jpeg)

# **5.2 Device Information**

#### <span id="page-29-5"></span><span id="page-29-4"></span>**5.2.1 Type of Device (TD)**

![](_page_29_Picture_317.jpeg)

#### <span id="page-29-3"></span>**5.2.2 Product Name (PN)**

![](_page_29_Picture_318.jpeg)

#### <span id="page-29-2"></span>**5.2.3 Serial Number Device (SD)**

![](_page_29_Picture_319.jpeg)

#### <span id="page-29-1"></span>**5.2.4 Serial Number Head (SH)**

![](_page_29_Picture_320.jpeg)

#### <span id="page-29-0"></span>**5.2.5 Baud Rate (BR)**

![](_page_29_Picture_321.jpeg)

Note: If no error, the new baud will be activated after the receive sequence.

![](_page_30_Picture_383.jpeg)

# <span id="page-30-5"></span>**5.2.6 Device Address (DA)**

# <span id="page-30-4"></span>**5.2.7 Response Delay (RD)**

![](_page_30_Picture_384.jpeg)

Note: The change of the response delay is temporary on Smartline devices, the store option is not available. After switching the device on/off or sending a Device Restart (DR) command the device will use the default value again if it is not stored permanently in NVM.

#### <span id="page-30-3"></span>**5.2.8 Version Device (VD)**

![](_page_30_Picture_385.jpeg)

#### <span id="page-30-2"></span>**5.2.9 Version Firmware (VF)**

![](_page_30_Picture_386.jpeg)

#### <span id="page-30-1"></span>**5.2.10 Version Bootloader (VB)**

![](_page_30_Picture_387.jpeg)

#### <span id="page-30-0"></span>**5.2.11 Device Restart (DR)**

![](_page_30_Picture_388.jpeg)

Note: If no error, device will restart after the receive sequence.

# <span id="page-31-0"></span>**5.2.12 Operating Hours (OH)**

![](_page_31_Picture_251.jpeg)

# Example: Operating hours for VSR53D, Address 1

Sequence Receive:

![](_page_31_Picture_252.jpeg)

Operating hours device: 85/4 = 21.25

#### Example: Operating Hours for VSM77D, Address 1

Sequence Receive:

![](_page_31_Picture_253.jpeg)

Operating hours device: 42/4 = 10.5 Operating hours cold cathode: 36/4 = 9

![](_page_32_Picture_170.jpeg)

## <span id="page-32-0"></span>**5.2.13 Sensor Statistics (PM)**

\* Not available at the moment.

# <span id="page-33-0"></span>**6 Warnings and Error Messages**

If any error occurs, you will receive a feedback from the device with access code 7 and a short message in DATA to explain what kind of error happened.

![](_page_33_Picture_85.jpeg)

# <span id="page-34-0"></span>**ASCII Table**

![](_page_34_Picture_844.jpeg)

# <span id="page-35-0"></span>**8 Command comparison between old and new protocol**

![](_page_35_Picture_184.jpeg)

# <span id="page-36-0"></span>**9 Document History**

![](_page_36_Picture_252.jpeg)

![](_page_37_Picture_128.jpeg)